ТАХОСЧЕТЧИК ПОТОК CS-1

 $\mathcal{L}_\mathcal{L}$  , where  $\mathcal{L}_\mathcal{L}$  is the set of the set of the set of the set of the set of the set of the set of the set of the set of the set of the set of the set of the set of the set of the set of the set of the

# РУКОВОДСТВО ПО ЭКСПЛУАТАЦИИ  $\overline{\phantom{a}}$  ,  $\overline{\phantom{a}}$  ,  $\overline{\phantom{a}}$

### СОДЕРЖАНИЕ

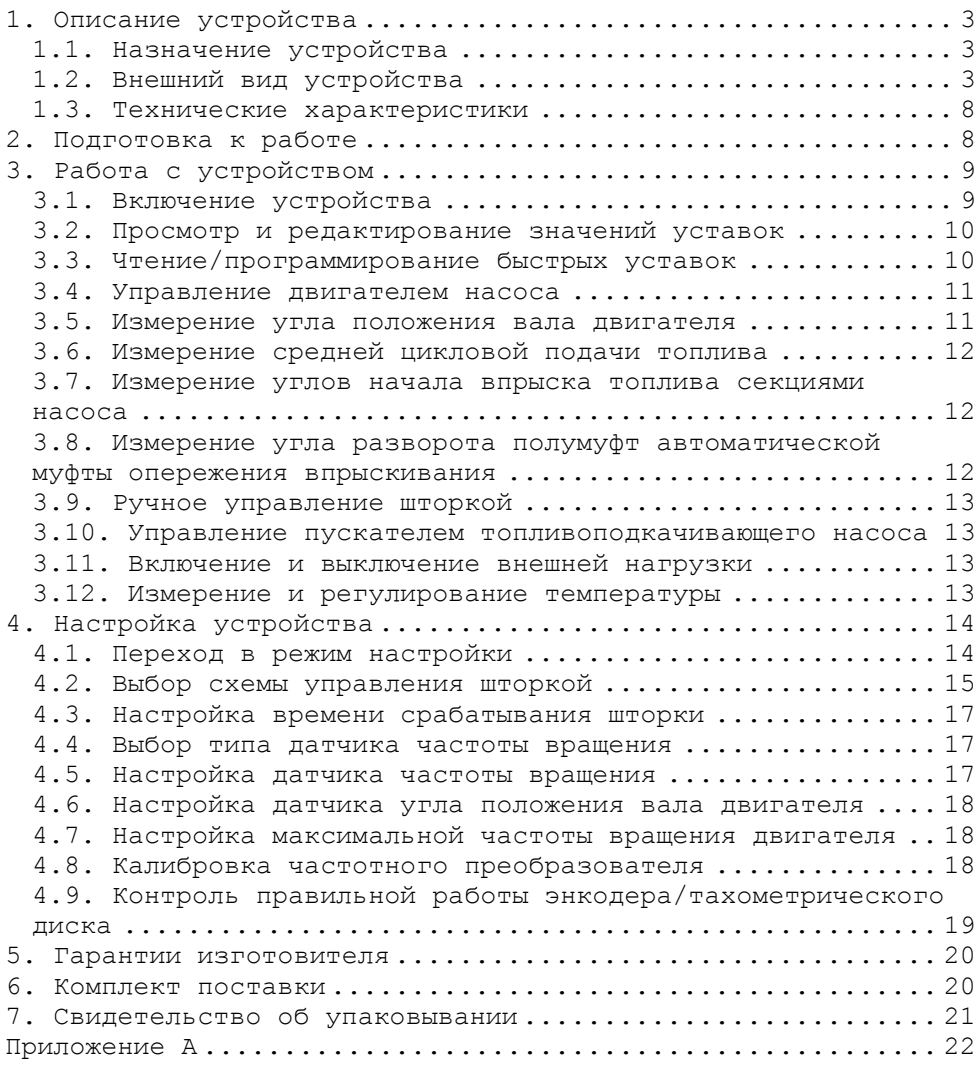

## 1. Описание устройства

#### *1.1. Назначение устройства*

Тахосчетчик "Поток CS–1" (далее тахосчетчик) предназначен для совместной работы со стендом для испытания и проверки топливной аппаратуры.

Тахосчетчик обеспечивает:

- измерение частоты вращения двигателя насоса;

- автоматическое либо ручное управление частотой вращения двигателя насоса;<br>- возможно

- возможность подключения двух внешних многооборотных регуляторов для управления частотой вращения двигателя;

- выбор направления вращения двигателя;

- измерение угла положения вала двигателя при помощи оптического энкодера с нуль-меткой;

- измерение углов начала впрыска топлива секциями насоса;

- измерение угла разворота полумуфт автоматической муфты опережения впрыскивания;

- отсчет заданного количества циклов;

- управление шторкой-задвижкой (3 схемы);

- измерение температуры (до 9 точек);

- автоматическое управление нагревателем и охладителем тестовой жидкости;

- программирование 10 часто используемых значений уставок частоты вращения, циклов измерения и температуры;

- управление пускателем двигателя топливоподкачивающего насоса;

- включение и выключение внешней нагрузки;

- управление при помощи ПК (гальваноразвязанное USB).

#### *1.2. Внешний вид устройства*

Устройство выпускается в 2-х исполнениях:

1. Исп. 1 - в пластиковом корпусе для монтажа рядом со стендом;

2. Исп. 2 - щитовой вариант для монтажа на переднюю панель стенда;

Внешний вид устройства в исполнении 1 представлен на рисунках  $1.1 - 1.2.$ 

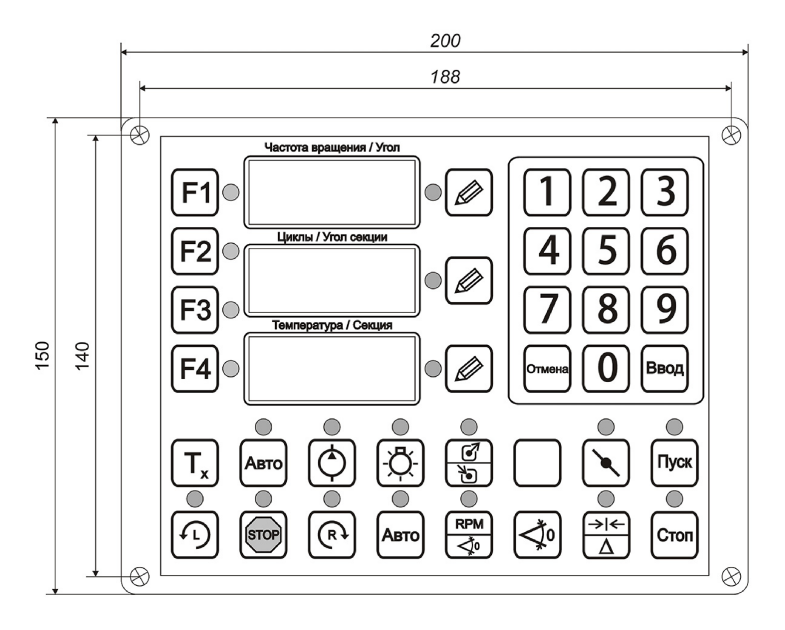

*Рисунок 1.1 – Вид спереди. Исполнение 1*

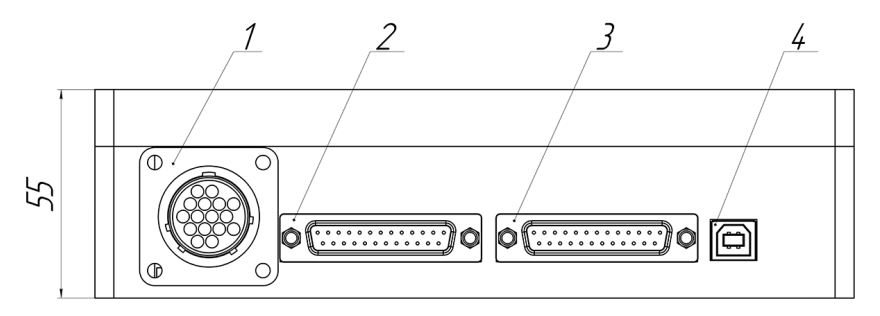

*Рисунок 1.2 – Вид сзади. Исполнение 1*

Внешний вид устройства в исполнении 2 представлен на рисунках  $1.3 - 1.5.$ 

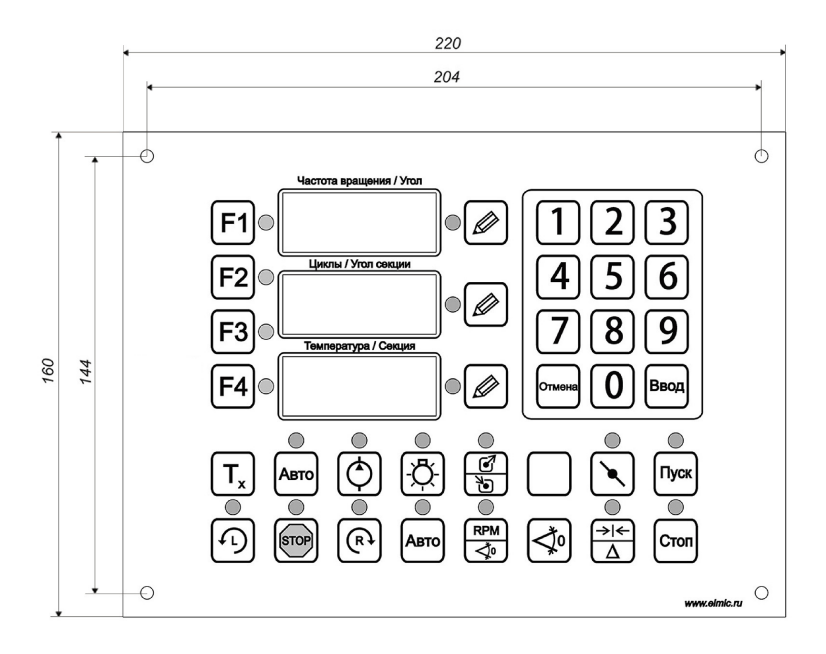

*Рисунок 1.3 – Передняя панель устройства. Исполнение 2*

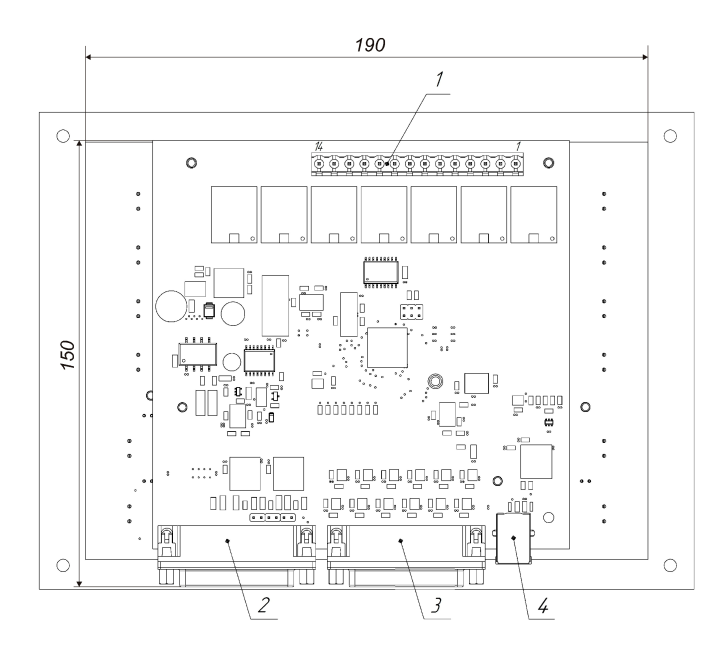

*Рисунок 1.4 – Вид сзади. Исполнение 2*

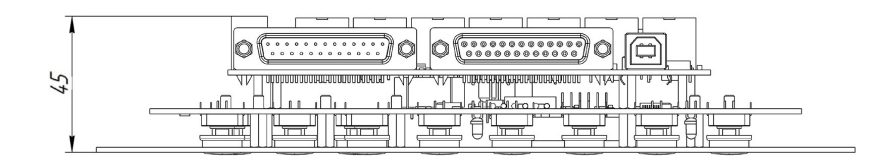

*Рисунок 1.5 – Вид сбоку. Исполнение 2*

На передней панели устройства (рис.1.1, рис.1.3) находятся:

- цифровые индикаторы;
- светодиодные индикаторы, отображающие режимы работы;
- кнопки управления (см. табл. 1.1).

*Таблица 1.1 - Описание кнопок управления*

| Графическое<br>обозначение                                | Назначение                                                                   |
|-----------------------------------------------------------|------------------------------------------------------------------------------|
| F1                                                        | Переход в режим измерения средней цикловой<br>подачи топлива                 |
| F <sub>2</sub>                                            | Переход в режим измерения углов начала впрыска<br>топлива                    |
| F4                                                        | Переход в режим настройки                                                    |
|                                                           | Запуск двигателя против часовой стрелки                                      |
|                                                           | Остановка двигателя                                                          |
|                                                           | Запуск двигателя по часовой стрелке                                          |
| Авто                                                      | Автоматический либо ручной режим управления<br>двигателем                    |
| <b>RPM</b><br>$\overline{\blacktriangleleft^{\!\bullet}}$ | Отображение частоты вращения двигателя либо<br>угла положения вала двигателя |
|                                                           | Установка начала отсчета измерения углов                                     |
| Стоп                                                      | Остановка счетчика циклов                                                    |
| Пуск                                                      | Запуск счетчика циклов                                                       |
|                                                           | Ручное открытие/закрытие шторки                                              |

*Продолжение таблицы 1.1* 

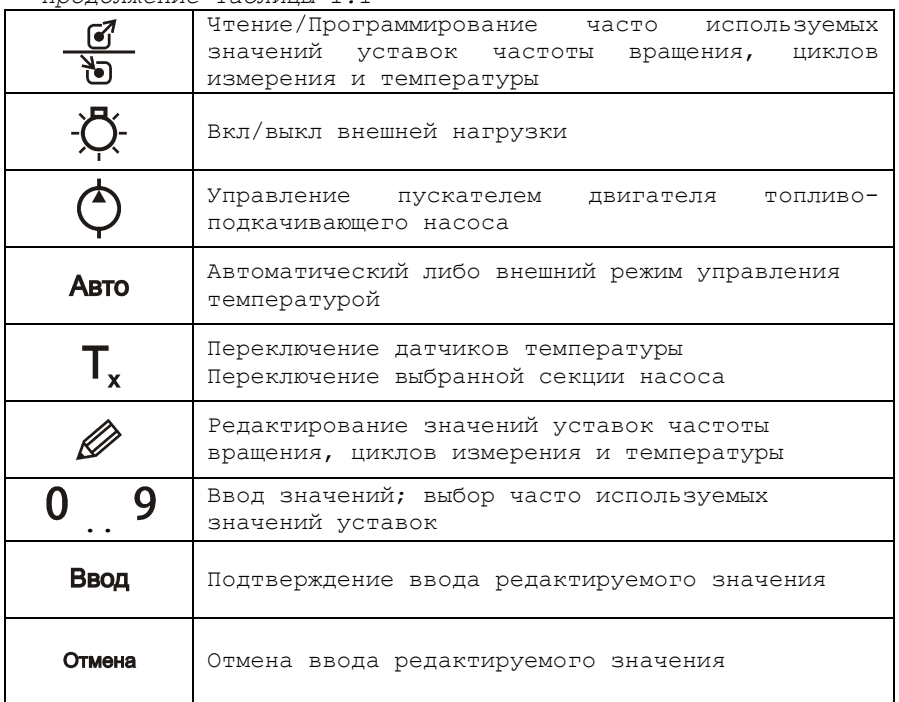

На боковой панели тахосчетчика (рис.1.2, рис.1.4) располагаются:

 Разъем "Выходы" (поз. 1) для подключения шторки-задвижки, схемы управления нагревателем и охладителем, схемы управления топливоподкачивающим насосом и схемы управления внешней нагрузкой (см. приложение А, рис. А.1);

 Разъем "Периферия" (поз. 2) для подключения индуктивного датчика частоты вращения, оптических датчиков тахометрического диска, цифровых термометров, концевого выключателя защитного ограждения, схемы управления частотным преобразователем по интерфейсу 0-10 В, многооборотных регуляторов управления частотным преобразователем, энкодера измерения угла положения вала двигателя;

 Разъем "Входы" (поз. 3) для подключения платы обработки сигналов от датчиков впрыска;

 Разъем "USB" (поз. 4) для подключения к персональному компьютеру;

### *1.3. Технические характеристики*

Технические характеристики устройства приведены в таблице 1.2.

| Наименование                   | Значение                            |  |
|--------------------------------|-------------------------------------|--|
| Напряжение питания, В          | 12 B ±10%                           |  |
| Потребляемая мощность,         | 10                                  |  |
| Вт, не более                   |                                     |  |
| Диапазон                       |                                     |  |
| измерения/уставки              | $70 - 9000$                         |  |
| частоты вращения               |                                     |  |
| двигателя, об/мин              |                                     |  |
| Количество быстрых             | - частоты вращения: 10              |  |
| уставок                        | - количества циклов: 10             |  |
| Диапазон счетчика              | - температуры: 10                   |  |
| ЦИКЛОВ                         | $1 - 9999$                          |  |
| Диапазон измерения             |                                     |  |
| температуры, °С                | $-55 - 125$                         |  |
| Диапазон уставки               | $10 - 60$                           |  |
| температуры, °С                |                                     |  |
| Максимальное количество        |                                     |  |
| датчиков температуры,          | 9                                   |  |
| ШT                             |                                     |  |
| Параметры выходов на           | 7 А при переменном напряжении не    |  |
| разъеме "Выходы"               | более 240 В 50 Гц или 7 А при       |  |
|                                | постоянном напряжении не более 30 В |  |
| Параметры выхода для           | - диапазон напряжений: 0 - 10 В;    |  |
| управления частотным           | - максимальный ток: 20 мА.          |  |
| преобразователем               |                                     |  |
|                                | Обеспечивает защиту от инородных    |  |
| Степень защиты корпуса         | тел среднего размера, защиту от     |  |
|                                | капель воды, падающих вертикально   |  |
| Габаритные размеры             | 200x165x55                          |  |
| прибора, мм (исп. 1)           |                                     |  |
| Габаритные размеры             | 220x160x55                          |  |
| прибора, мм (исп. 2)           |                                     |  |
| Масса прибора, кг, не<br>более | 0, 8                                |  |
| Средний срок службы,           |                                     |  |
| лет                            | 8                                   |  |
|                                |                                     |  |

*Таблица 1.2 - Технические характеристики устройства*

## 2. Подготовка к работе

В зависимости от конструктивных особенностей используемого стенда выполните подключение необходимых периферийных устройств к тахосчетчику.

В таблице 2.1 приведены доступные функциональные возможности и список периферийных устройств необходимый для обеспечения данного функционала.

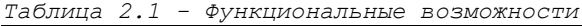

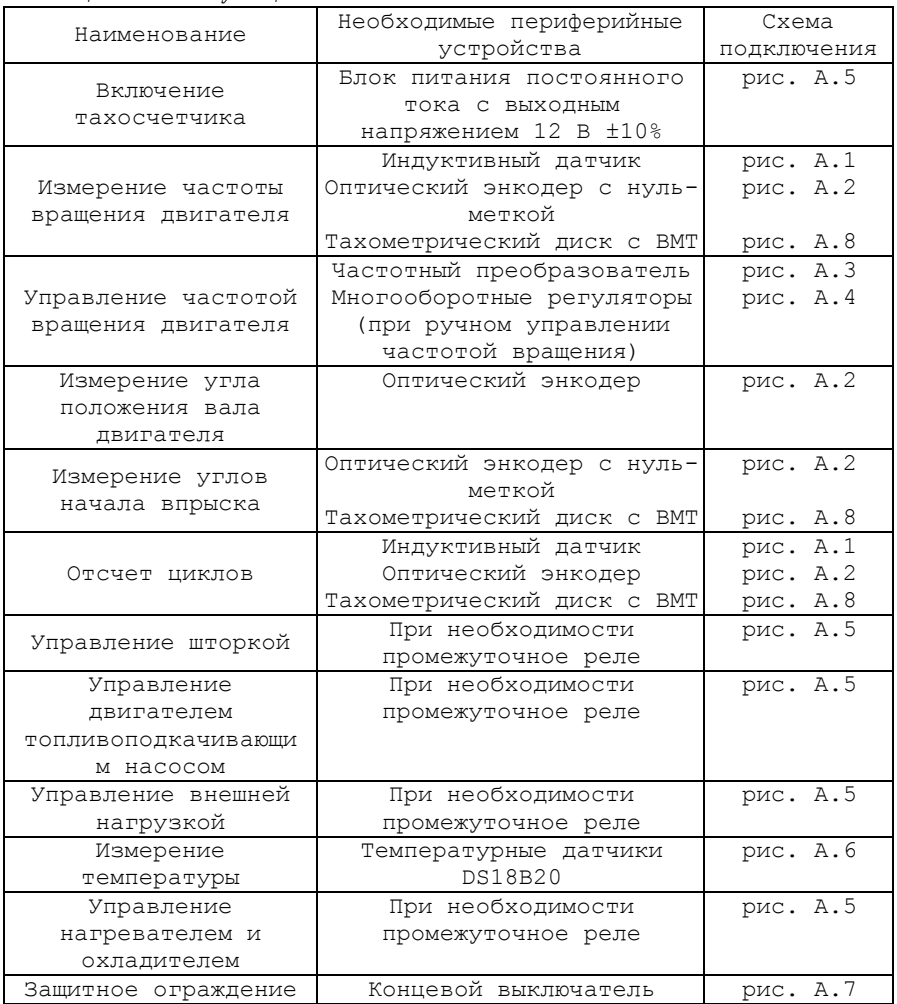

## 3. Работа с устройством

## *3.1. Включение устройства*

Перед началом работы с тахосчетчиком внимательно ознакомьтесь с руководством по эксплуатации.

Произведите внешний осмотр устройства и соединительных кабелей, на предмет механических повреждений.

При включении устройства на цифровых индикаторах отобразится следующая информация:

- название устройства;
- версия программного обеспечения;
- серийный номер устройства.

Через несколько секунд тахосчетчик перейдет в рабочий режим и на цифровых индикаторах отобразится следующая информация:

- измеренное значение частоты вращения двигателя;
- текущее значение счетчика циклов;
- измеренная температура.

#### *3.2. Просмотр и редактирование значений уставок*

Для просмотра текущего значения уставки выберите соответствующий индикатор (частота вращения, циклы, температура) нажав кнопку " и справа от него. На индикаторе кратковременно отобразится текущее значение уставки.

Для изменения значения уставки выберите индикатор нажав на соответствующую кнопку " $\mathscr{D}$ ", и выполните ввод требуемого значения уставки при помощи цифровой клавиатуры.

Для завершения редактирования и сохранения значения нажмите  $k$ нопку "**Ввод** "

Для отмены редактирования нажмите кнопку " Отмена "

#### *3.3. Чтение/программирование быстрых уставок*

Для сохранения текущего значения уставки в качестве быстрой уставки выполните следующие действия:

- войдите в режим программирования быстрых уставок нажав и удерживая кнопку " هي " до тех пор пока светодиодный индикатор над

кнопкой не начнет мигать, отображая тем самым, что устройство находится в режиме программирования быстрых уставок;

- выберите соответствующий индикатор нажав кнопку " т справа от него;

- нажмите кнопку " $0$ ".."  $9$ " соответствующую номеру сохраняемой быстрой уставки.

Программирование быстрой уставки выполнено.

Для выбора одного из ранее записанных значений быстрой уставки в качестве текущего значения выполните следующие действия:

- войдите в режим чтения быстрых уставок кратковременно нажав кнопку "  $\frac{g}{\delta}$ ". Светодиодный индикатор над кнопкой начнет светиться

постоянно, отображая тем самым, что устройство находится в режиме чтения быстрых уставок;

- выберите соответствующий индикатор нажав кнопку " $\mathscr{D}$ " справа от него;

 $-$  нажмите кнопку " $0$ ".." $9$ " соответствующую номеру быстрой уставки.

Значение выбранной быстрой уставки будет применено в качестве текущего значения уставки.

Для выхода из режима работы с уставками повторно нажмите <u>ى</u><br>кнопку " שׁ". Светолиодный индикатор над кнопкой при этом погаснет.

#### *3.4. Управление двигателем насоса*

Управление частотой вращения двигателя можно осуществлять автоматически либо вручную.

В автоматическом режиме тахосчетчик самостоятельно поддерживает частоту вращения двигателя на заданном значении, в ручном режиме пользователь изменяет частоту вращения при помощи многооборотного регулятора.

Переключение режимов управления осуществляется при помощи кнопки " Авто" в группе кнопок управления двигателем. Светодиодный индикатор над кнопкой отображает текущий режим: включен автоматический режим; выключен - ручной режим.

При открытом защитном ограждении запуск двигателя заблокирован, при этом светодиодный индикатор над кнопкой " мигает.

Для того чтобы запустить двигатель стенда нажмите на кнопку

" $\bigoplus$  " $\bigoplus$  " $\bigoplus$  » в зависимости от требуемого направления вращения.

Для того чтобы остановить двигатель стенда нажмите кнопку  $.$   $STOP$   $.$ 

#### *3.5. Измерение угла положения вала двигателя*

ДАННЫЙ РЕЖИМ ДОСТУПЕН ТОЛЬКО ПРИ ИСПОЛЬЗОВАНИИ ОПТИЧЕСКОГО ЭНКОДЕРА.

Для того чтобы переключить тахосчетчик в режим отображения угла положения вала двигателя, нажмите на кнопку " $\overline{\diamondsuit}$ ". светодиодный индикатор над кнопкой начнет светиться постоянно, а на цифровом индикаторе "Частота вращения/Угол" начнет отображаться значение угла.

Для установки текущего угла как начала отсчета нажмите кнопку " (10"

Для того чтобы на индикаторе "Частота вращения/Угол" снова отображалось значение частоты вращения, повторно нажмите кнопку

" < ", светодиодный индикатор над кнопкой при этом погаснет.

Отображение угла доступно только при остановленном двигателе, при запуске двигателя, тахосчетчик автоматически перейдет в режим отображения частоты вращения двигателя.

#### *3.6. Измерение средней цикловой подачи топлива*

Переведите устройство в режим измерения средней цикловой подачи топлива нажав кнопку " $F1$ ".

Задайте количество циклов измерения и требуемую частоту вращения двигателя. Запустите двигатель и дождитесь стабилизации частоты вращения.

Для запуска отсчета циклов нажмите кнопку "Пуск", светодиодный индикатор над кнопкой начнет светиться постоянно, а в правом нижнем углу цифрового индикатора "Частота вращения/Угол секции" начнет мигать точка.

При запуске отсчета шторка перекрывающая подачу топлива в мензурки автоматически открывается и начинается обратный отсчет.

При достижении счетчиком циклов нулевого значения шторка автоматически закрывается и отсчет прекращается.

Для того чтобы остановить счетчик циклов нажмите кнопку " Стоп "

#### *3.7. Измерение углов начала впрыска топлива секциями насоса*

Переведите устройство в режим измерения углов начала впрыска топлива нажав кнопку " $F2$ ".

Нажмите кнопку " и справа от индикатора "Температура/Секция", укажите количество секций тестируемого насоса при помощи цифровой клавиатуры и нажмите кнопку "Ввод".

Задайте требуемую частоту вращения двигателя в соответствии с технологией испытания и запустите двигатель.

Многократно нажимая кнопку  $T_x$ " выберите номер проверяемой секции. На индикаторе "Циклы/Угол секции" отобразится угол начала впрыскивания топлива проверяемой секции относительно нуль-метки энкодера/тахометрического диска.

Для установки угла срабатывания текущей секции как начала отсчета нажмите кнопку " $\breve{\lozenge}$ 0", все последующие измерения будут проводиться относительно текущей секции.

При смене проверяемой секции (кнопка " $T_x$ ") числовое значение, отображаемое на индикаторе "Температура/Секция" будет соответствовать интервалу в градусах между началом впрыска измеряемой секции и началом впрыска секции принятой за начало отсчета.

#### *3.8. Измерение угла разворота полумуфт автоматической муфты опережения впрыскивания*

Переведите устройство в режим измерения углов начала впрыска топлива нажав кнопку " $F2$ ".

Задайте такую частоту вращения двигателя при которой муфта будет выключена. Запустите двигатель, дождитесь стабилизации частоты вращения и нажмите кнопку " $\breve \bigtriangledown^{0}$ ". Задайте такую частоту вращения двигателя при которой полумуфты будут полностью развернуты и дождитесь стабилизации частоты вращения. Показания индикатора "Циклы/Угол секции" это и есть угол разворота полумуфт.

#### *3.9. Ручное управление шторкой*

Открытие/закрытие шторки осуществляется при помощи кнопки " ". Светодиодный индикатор над кнопкой отображает текущее состояние шторки.

#### *3.10. Управление пускателем топливоподкачивающего насоса*

Управление пускателем топливоподкачивающего насоса осуществляется при помощи кнопки " $\ddot{\bigcirc}$ ". Светодиодный индикатор над кнопкой отображает текущее состояние двигателя.

#### *3.11. Включение и выключение внешней нагрузки*

Включение и выключение внешней нагрузки осуществляется при помоши кнопки " $\Phi$ ". Состояние светодиодного индикатора над кнопкой отображает состояние внешней нагрузки.

#### *3.12. Измерение и регулирование температуры*

Измеренная температура отображается на цифровом индикаторе "Температура/Секция". При использовании нескольких температурных датчиков их переключение осуществляется кнопкой " $T_x$ ".

Переключение режимов управления температурой осуществляется при помощи кнопки "Авто" в группе кнопок управления температурой. Светодиодный индикатор над кнопкой отображает текущий режим управления: включен - автоматический режим; выключен - ручной режим.

Состояние нагревателя и охладителя отображается в левой части цифрового индикатора "Температура/Секция" в виде мигающей вертикальной полосы. При нагревании полоса отображается в верхней половине индикатора, при охлаждении в нижней.

Для редактирование значения гистерезиса температуры нажмите и удерживайте кнопку " " справа от индикатора "Температура/Секция" пока светодиодный индикатор над кнопкой не начнет мигать, а затем выполните ввод требуемого значения гистерезиса температуры при помощи цифровой клавиатуры.

## 4. Настройка устройства

### *4.1. Переход в режим настройки*

Для перевода тахосчетчика в режим настройки нажмите кнопку " F4". В режиме настройки на цифровом индикаторе "Частота вращения/Угол" отображается номер редактируемого параметра, на индикаторе "Циклы/Угол секции" отображается значение редактируемого параметра, на индикаторе "Температура/Секция" при необходимости отображается справочная информация.

Список параметров приведен в таблице 4.1.

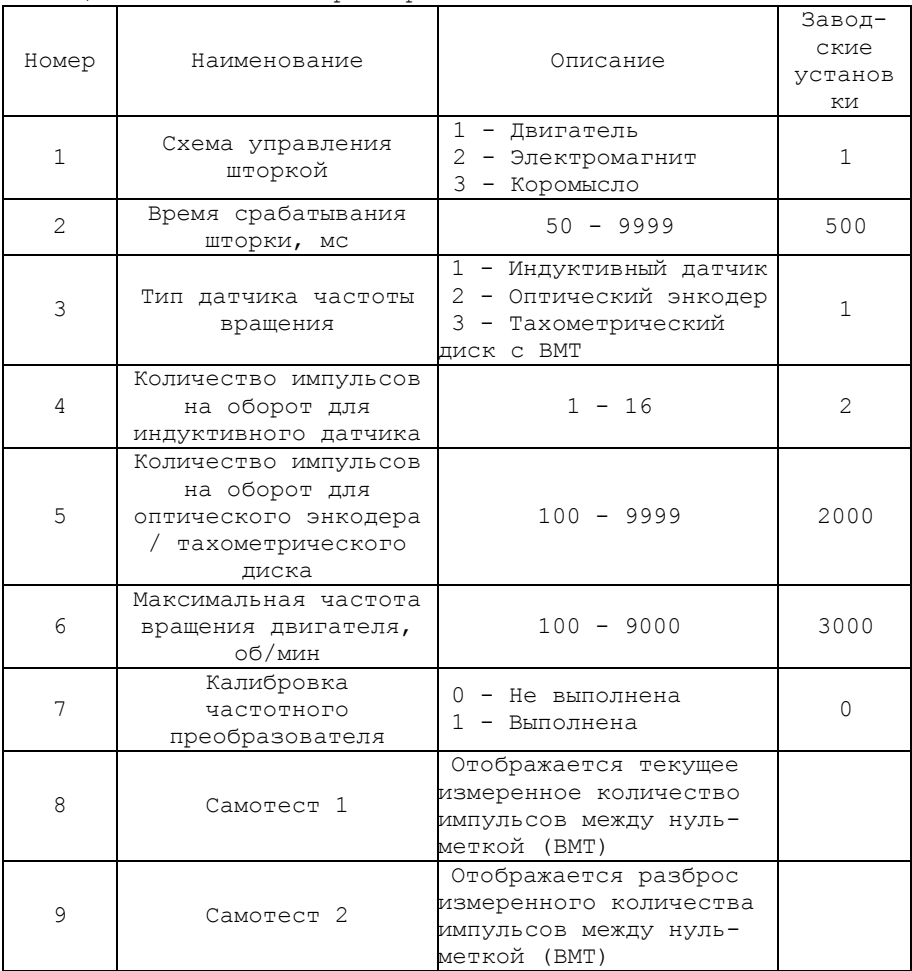

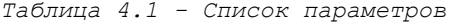

Для выхода из режима настроек и возврата в режим тахосчетчика нажмите кнопку " $F1$ " либо " $F2$ ".

#### *4.2. Выбор схемы управления шторкой*

В большинстве случаев тахосчетчик работает в комплексе со стендом в котором размещены мерные емкости для замера объемной производительности. Подачу тестовой жидкости в мерный блок перекрывает электроуправляемая шторка-задвижка.

В устройстве реализованы 3 схемы управления шторкой:

*Схема 1 "Двигатель"* рекомендуется при использовании электродвигателя (например от центрального замка автомобиля) в качестве механизма управления шторкой. Схема представлена на рис. 4.1.

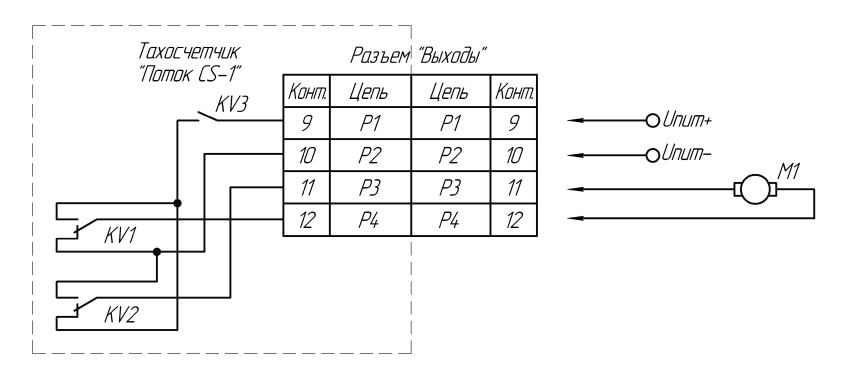

*Рисунок 4.1 – Управление шторкой. Схема 1 "Двигатель"*

*Для открытия шторки* устройство выполняет следующие действия: 1. Включаются реле KV1-KV3;

2. По истечение времени срабатывания шторки-задвижки (см. пункт 4.3.) реле KV3 выключается.

*Для закрытия шторки* устройство выполняет следующие действия: 1. Реле KV1, KV2 выключаются, а реле KV3 включается;

2. По истечение времени срабатывания шторки-задвижки (см. пункт 4.3.) реле KV3 выключается.

*Схема 2 "Электромагнит"* рекомендуется при использовании одного электромагнита в качестве механизма управления шторкой. Схема представлена на рис. 4.2.

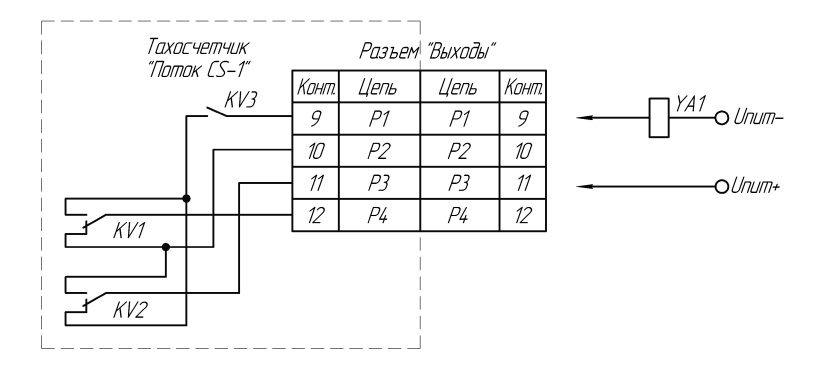

*Рисунок 4.2 – Управление шторкой. Схема 2 "Электромагнит"*

*Для открытия шторки* включаются реле KV3; *Для закрытия шторки* выключаются реле KV3;

*Схема 3 "Коромысло"* рекомендуется при использовании двух электромагнитов в качестве механизма управления шторкой. Схема представлена на рис. 4.3.

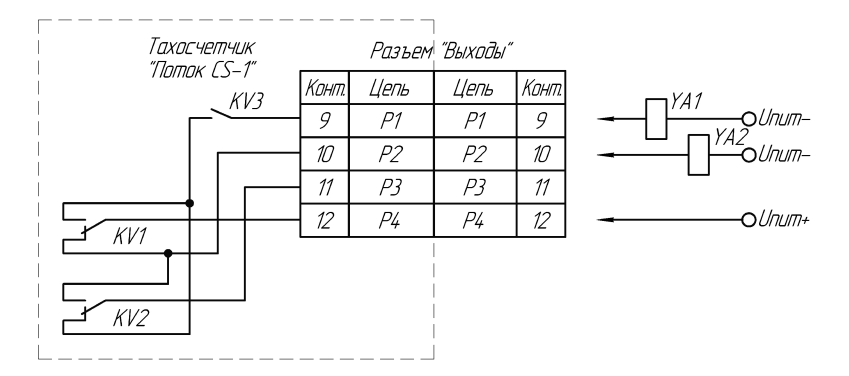

*Рисунок 4.3 – Управление шторкой. Схема 3 "Коромысло"*

При выборе данной схемы управления шторкой реле KV3 будет постоянно включено;

*Для открытия шторки* включаются реле KV1; *Для закрытия шторки* выключаются реле KV1;

Для выбора схемы управления шторкой необходимо:

1. Перевести устройство в режим настройки.

2. Выбрать индикатор "Частота вращения/Угол" и ввести значение "*1*" в качестве номера редактируемого параметра (см. табл. 4.1).

3. Выбрать индикатор "Циклы/Угол секции" и ввести требуемое значение параметра, соответствующее схеме управления шторкой (см. табл. 4.1).

#### *4.3. Настройка времени срабатывания шторки*

Для уменьшения погрешности измерения рекомендуется настроить время физического срабатывания шторки.

Для этого необходимо:

1. Перевести устройство в режим настройки.

2. Выбрать индикатор "Частота вращения/Угол" и ввести значение "*2*" в качестве номера редактируемого параметра (см. табл. 4.1).

3. Выбрать индикатор "Циклы/Угол секции" и ввести требуемое значение параметра, соответствующее времени срабатывания шторки (см. табл. 4.1).

#### *4.4. Выбор типа датчика частоты вращения*

Для измерения частоты вращения можно использовать индуктивный датчик, оптический энкодер с нуль-меткой или тахометрический диск.

Для выбора типа используемого датчика необходимо:

1. Перевести устройство в режим настройки.

2. Выбрать индикатор "Частота вращения/Угол" и ввести значение "*3*" в качестве номера редактируемого параметра (см. табл. 4.1).

3. Выбрать индикатор "Циклы/Угол секции" и ввести требуемое значение параметра, соответствующее типу используемого датчика частоты вращения (см. табл. 4.1).

#### *4.5. Настройка датчика частоты вращения*

При использовании индуктивного датчика для правильного измерения частоты вращения необходимо указать количество импульсов на один оборот вала двигателя.

Для этого необходимо:

1. Перевести устройство в режим настройки.

2. Выбрать индикатор "Частота вращения/Угол" и ввести значение "*4*" в качестве номера редактируемого параметра (см. табл. 4.1).

3. Выбрать индикатор "Циклы/Угол секции" и ввести требуемое значение параметра, соответствующее количеству меток на один оборот вала двигателя (см. табл. 4.1).

При использовании в качестве датчика частоты вращения энкодера с нуль-меткой настраивать данный параметр не нужно.

#### *4.6. Настройка датчика угла положения вала двигателя*

Для правильного измерения углов необходимо указать количество импульсов на один оборот вала энкодера/тахометрического диска.

Для этого необходимо:

1. Перевести устройство в режим настройки.

2. Выбрать индикатор "Частота вращения/Угол" и ввести значение "*5*" в качестве номера редактируемого параметра (см. табл. 4.1).

3. Выбрать индикатор "Циклы/Угол секции" и ввести требуемое значение параметра, соответствующее количеству меток на один оборот вала энкодера (см. табл. 4.1). Данный параметр указан в техническом описании на энкодер.

#### *4.7. Настройка максимальной частоты вращения двигателя*

Для повышения безопасности эксплуатации стенда рекомендуется ограничить максимальную частоту вращения двигателя.

Для этого необходимо:

1. Перевести устройство в режим настройки.

2. Выбрать индикатор "Частота вращения/Угол" и ввести значение "*6*" в качестве номера редактируемого параметра (см. табл. 4.1).

3. Выбрать индикатор "Циклы/Угол секции" и ввести требуемое значение параметра, соответствующее максимальной частоте вращения двигателя (см. табл. 4.1).

#### *4.8. Калибровка частотного преобразователя*

Для более быстрого выхода на заданную частоту вращения двигателя рекомендуется произвести калибровку частотного преобразователя.

При выполнении калибровки произойдет плавное увеличение частоты вращения двигателя от 0 об/мин до максимального значения заданного пользователем (см. пункт 4.7). Настоятельно рекомендуется производить калибровку с присоединенным ТНВД для обеспечения рабочей нагрузки на двигатель. Процесс калибровки может продолжаться до 15 минут.

Для запуска калибровки необходимо:

1. Перевести устройство в режим настройки.

2. Выбрать индикатор "Частота вращения/Угол" и ввести значение "*7*" в качестве номера редактируемого параметра (см. табл. 4.1).

3. При необходимости включить двигатель топливоподкачивающего насоса.

4. Запустить двигатель в нужном направлении.

5. Выбрать индикатор "Циклы/Угол секции" и ввести цифру "1" для запуска калибровки (см. табл. 4.1).

18

После выполнения вышеперечисленных действий начнется плавное увеличение частоты вращения двигателя, а на цифровом индикаторе "Температура/Секция" начнет отображаться степень выполнения калибровки в процентах. Если значение степени выполнения не изменяется в течении 3-5 минут, то рекомендуется прервать калибровку и проверить настройки частотного преобразователя, а также возможность набора двигателем заданной максимальной частоты вращения (см. пункт 4.7), а затем заново запустить калибровку.

Для того чтобы прервать калибровку не дожидаясь ее окончания, выберите индикатор "Циклы/Угол секции" и введите цифру "0".

По окончании калибровки двигатель автоматически остановится, и на индикаторе "Циклы/Угол секции" отобразится цифра "1".

Для того чтобы отменить калибровку (использовать заводскую скорость выхода на заданную частоту вращения двигателя) нужно присвоить параметру "7" значение "0" (см. табл. 4.1).

#### *4.9. Контроль правильной работы энкодера/тахометрического диска*

Данный режим позволяет определить правильность установки оптических датчиков тахометрического диска, а также корректность работы оптического энкодера.

Для этого необходимо:

1. Перевести устройство в режим настройки.<br>2. Выбрать индикатор "Частота вращен

2. Выбрать индикатор "Частота вращения/Угол" и ввести значение "*8*" в качестве номера редактируемого параметра (см. табл. 4.1).

3. Запустить двигатель стенда.

4. На индикаторе "Циклы/Угол секции" отобразится разрешающая способность энкодера/тахометрического диска (импульсов/оборот), которая должна соответствовать паспортному значению меток/оборот (для оптического энкодера значение меток/оборот умножается на 4).

5. Выбрать индикатор "Частота вращения/Угол" и ввести значение "*9*" в качестве номера редактируемого параметра (см. табл. 4.1).

6. Значение на индикаторе "Циклы/Угол секции" соответствует минимальному измеренному количеству импульсов на один оборот углового датчика, а показания индикатора "Температура/Секция" максимально измеренному. Для сброса измеренных значений нажмите кнопку " $\breve{\blacktriangleleft}$ 0"

При вращении вала значения измеренного количества импульсов не должны меняться. Неустойчивые показания свидетельствует о не точной установке оптических датчиков относительно тахометрического диска либо неисправности оптического энкодера.

19

## 5. Гарантии изготовителя

1. Гарантийный срок эксплуатации устройства при соблюдении потребителем условий эксплуатации, транспортирования и хранения — 12 месяцев со дня продажи.

2. Гарантийный срок хранения устройства — 12 месяцев со дня изготовления.

3. Все условия гарантии действуют в рамках законодательства о защите прав потребителей и регулируются законодательством страны, на территории которой предоставлена гарантия.

4. Изделие снимается с гарантии в следующих случаях:

4.1. При нарушении правил и условий эксплуатации, изложенных в руководстве по эксплуатации.

4.2. При наличии на изделии следов несанкционированного ремонта, механических повреждений и иных признаков внешнего воздействия.

4.3. При повреждениях вызванных стихией, пожаром, бытовыми факторами, а также несчастными случаями.

4.4. В случае выхода из строя при зафиксированных бросках напряжения в электрических сетях и несоответствии стандартам кабельных коммуникаций.

5. Гарантийный ремонт производится в уполномоченном сервисном центре расположенном по адресу:

212030, г. Могилев, ул. Ленинская, 63, оф. 205. т/факс: +375- 222-29-99-81, +375-29-741-12-00

## 6. Комплект поставки

Тахосчетчик *"Поток CS-1"* поставляется в комплекте, указанном в таблице 6.1.

*Таблица 6.1. Комплект поставки тахосчетчика "Поток CS-1"*

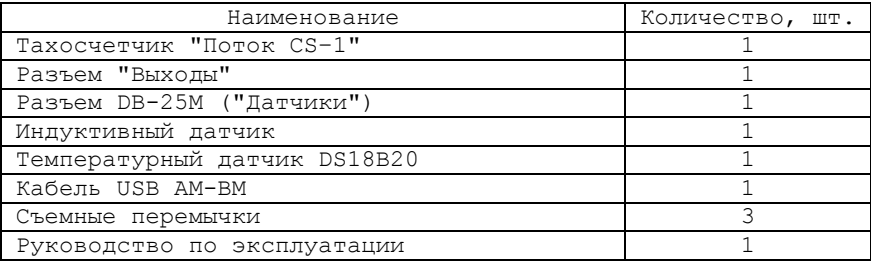

## 7. Свидетельство об упаковывании

Тахосчетчик "Поток CS-1" заводской номер упакован согласно требованиям, предусмотренным конструкторской документацией.

Дата упаковки \_\_\_\_\_\_\_\_\_\_\_\_\_\_\_\_

Упаковку произвел (подпись)

М.П.

Изделие после упаковки принял

(подпись)

#### Приложение А

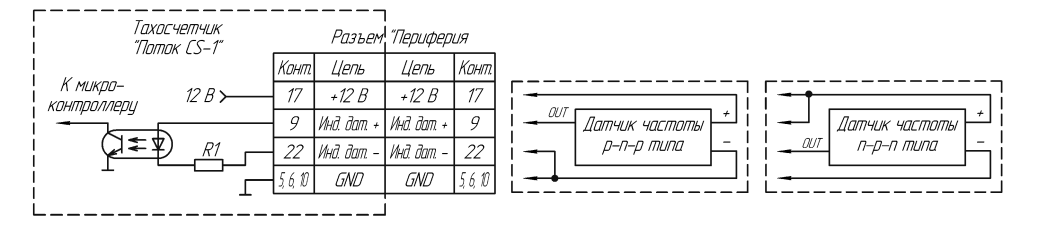

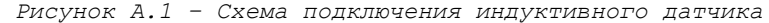

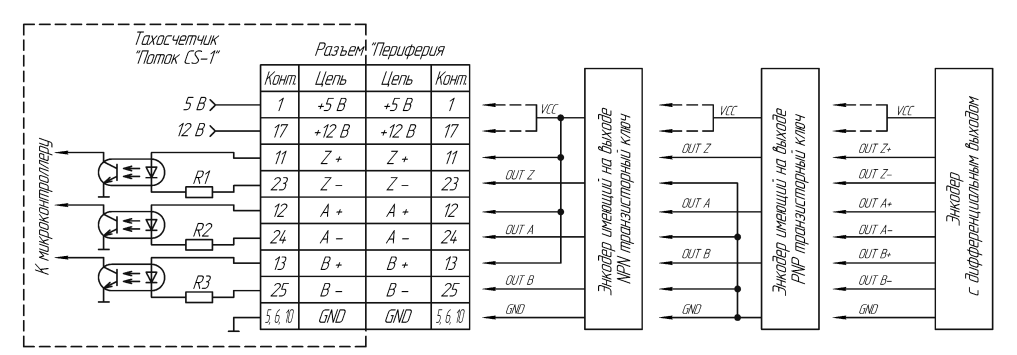

ВНИМАНИЕТ СИГНАЛ "VCC" ЭНКОЛЕРА НУЖНО ПОЛКЛЮЧИТЬ К +5 В ЛИБО +12 В. СМ. РУКОВОЛСТВО ПО ЭКСПЛУАТАЦИИ ЭНКОЛЕРА СОЕДИНЯТЬ КЛЕММЫ +5 В И +12 В КАТЕГОРИЧЕСКИ ЗАПРЕЩЕНО!

ПРИ ИСПОЛЬЗОВАНИИ ЭНКОДЕРА С НАПРЯЖЕНИЕМ ПИТАНИЯ 5 В НЕОБХОДИМО УСТАНОВИТЬ НА ПЛАТУ ТАХОСЧЕТЧИКА СЪЕМНЫЕ ПЕРЕМЫЧКИ ЈР 1-3 ПРИ ИСПОЛЬЗОВАНИИ ЭНКОДЕРА С НАПРЯЖЕНИЕМ ПИТАНИЯ 12 В ПЕРЕМЫЧКИ НУЖНО СНЯТЬ.

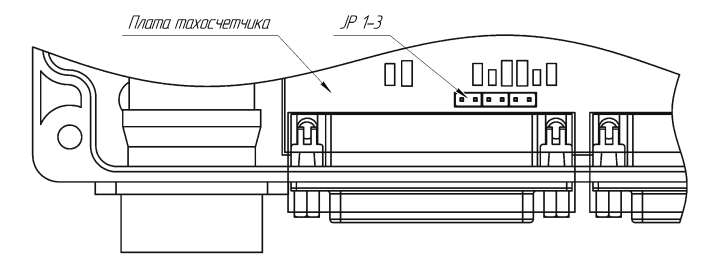

*Рисунок А.2 – Схема подключения оптического энкодера*

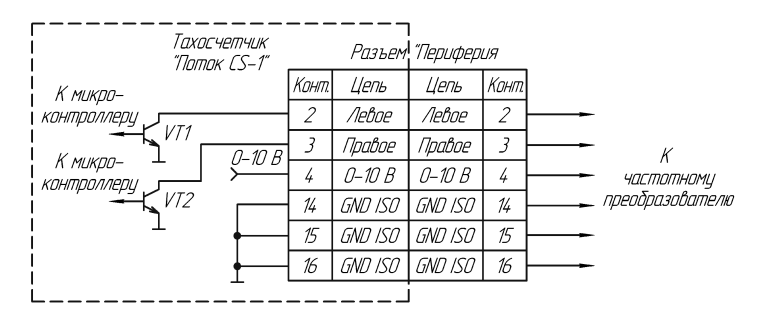

*Рисунок А.3 – Схема подключения частотного преобразователя*

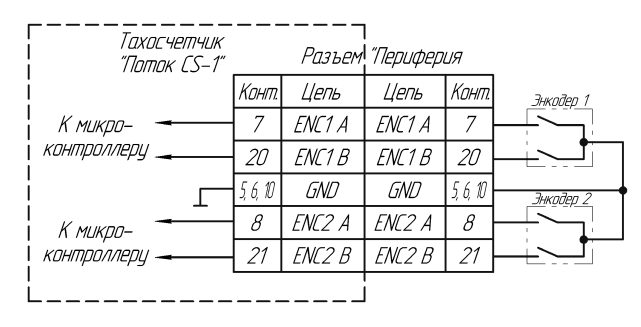

*Рисунок А.4 – Схема подключения многооборотных регуляторов управления частотным преобразователем*

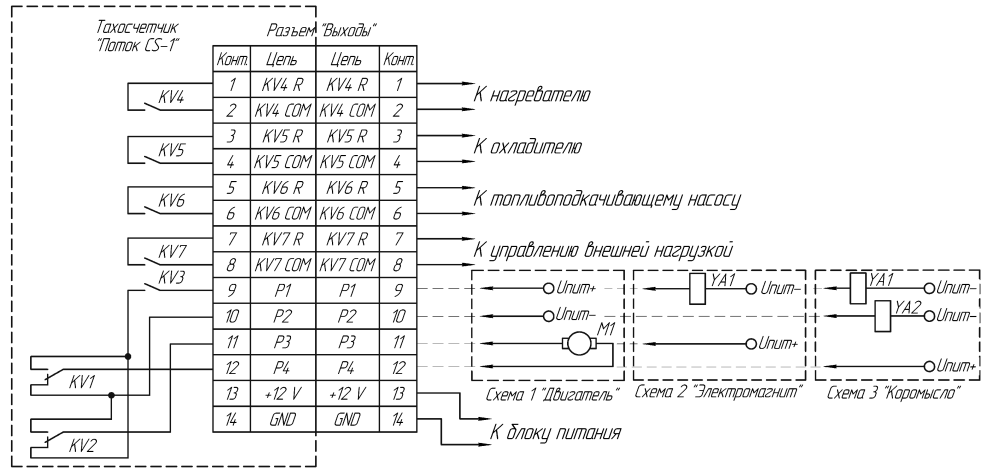

ВНИМАНИЕ! ЭЛЕКТРИЧЕСКИЕ ХАРАКТЕРИСТИКИ КОНТАКТОВ РЕЛЕ СМ. В РУКОВОДСТВЕ ПО ЭКСПЛУАТАЦИИ

*Рисунок А.5 – Схема подключения блока питания, шторки, нагревателя и охладителя тестовой жидкости, пускателя топливоподкачивающего насоса и внешней нагрузки*

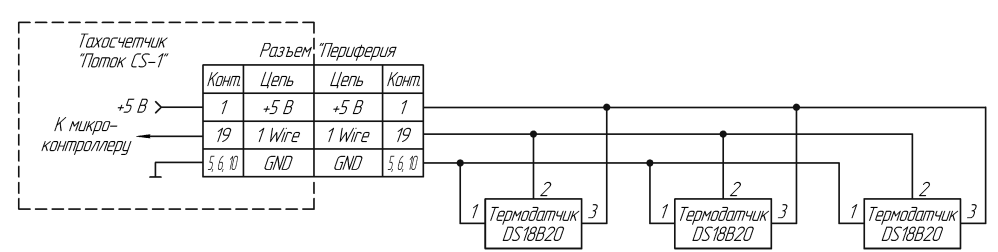

*Рисунок А.6 – Схема подключения температурных датчиков*

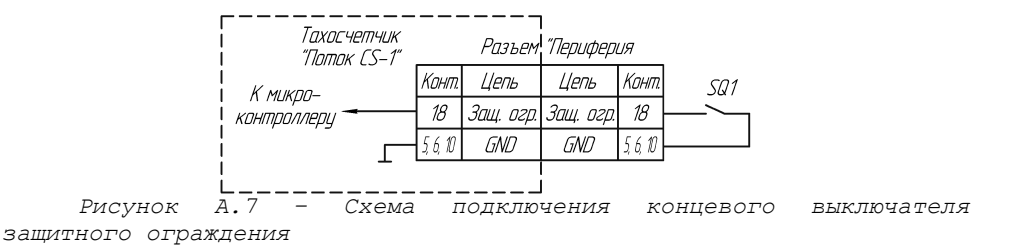

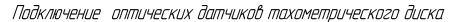

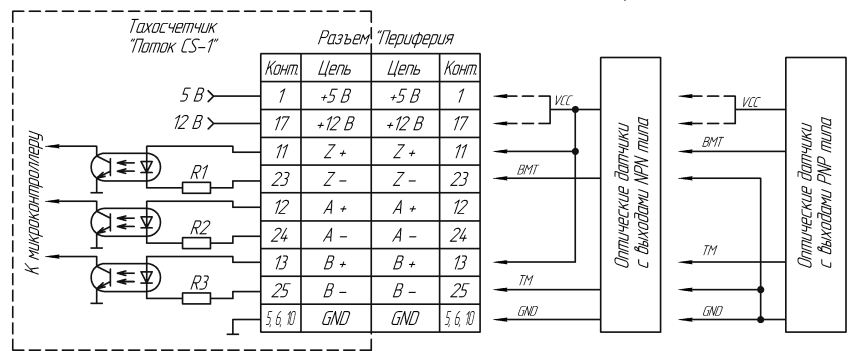

ВНИМАНИЕТ СИГНАЛ "VCC" ЭНКОДЕРА НУЖНО ПОДКЛЮЧИТЬ К +5 В ЛИБО +12 В. СМ. РУКОВОДСТВО ПО ЭКСПЛУАТАЦИИ ОПТРОНОВ СОЕЛИНЯТЬ КЛЕММЫ +5 В И +12 В КАТЕГОРИЧЕСКИ ЗАПРЕШЕНО!

ПРИ ИГПОЛЬЗОВАНИИ ОПТРОНОВ С НАПРЯЖЕНИЕМ ПИТАНИЯ 5 В НЕОБХОЛИМО ЧЕТАНОВИТЬ НА ПЛАТЧ ТАХОЕЧЕТЧИКА СЪЕМНЫЕ ПЕРЕМЫЧКИ ЈР 1-3 ПРИ ИСПОЛЬЗОВАНИИ ОНТРОНОВ С НАПРЯЖЕНИЕМ ПИТАНИЯ 12 В ПЕРЕМЫЧКИ НУЖНО СНЯТЬ.

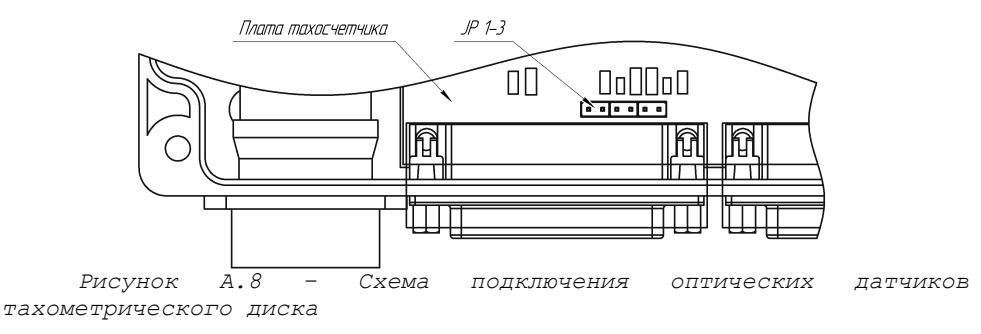